### **Creating a Customer Statement (XML) Created on 2/19/2013 4:17:00 PM**

# Table of Contents

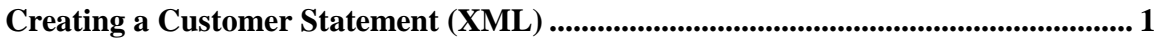

## <span id="page-0-0"></span>**Creating a Customer Statement (XML)**

## Core-**OL**

In Core-CT 9.1 reports are available to be run as Crystal reports (the form used in Core-CT 8.9) or as XML reports (Process Type, BI Publisher). Both processes appear on the **Process List** on the **Process Scheduler Request** page.

If a report is part of a multi-job process, as is the case with Creating Customer Statements and Extracting Dunning Information, the BI Publisher job for the report is included among the jobs that the multi-job process runs.

The pdf file for XML reports cannot be viewed from the **View Log/Trace** page. These reports can only be viewed using the **Report Manager** component.

In this example a user creates a customer statement and then views the resulting pdf file from the **Report Manager Administration** tab.

#### **Procedure**

Navigation: Accounts Receivable > Customer Interactions > Statements > Create Customer **Statements** 

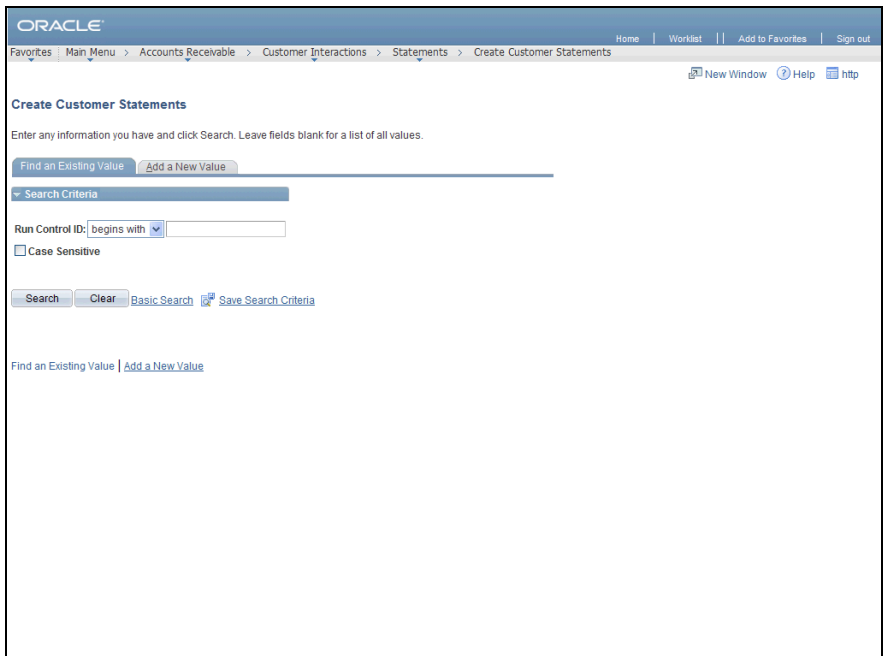

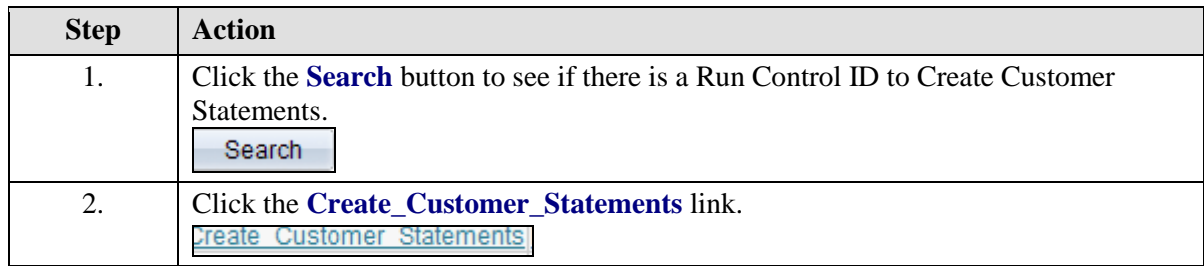

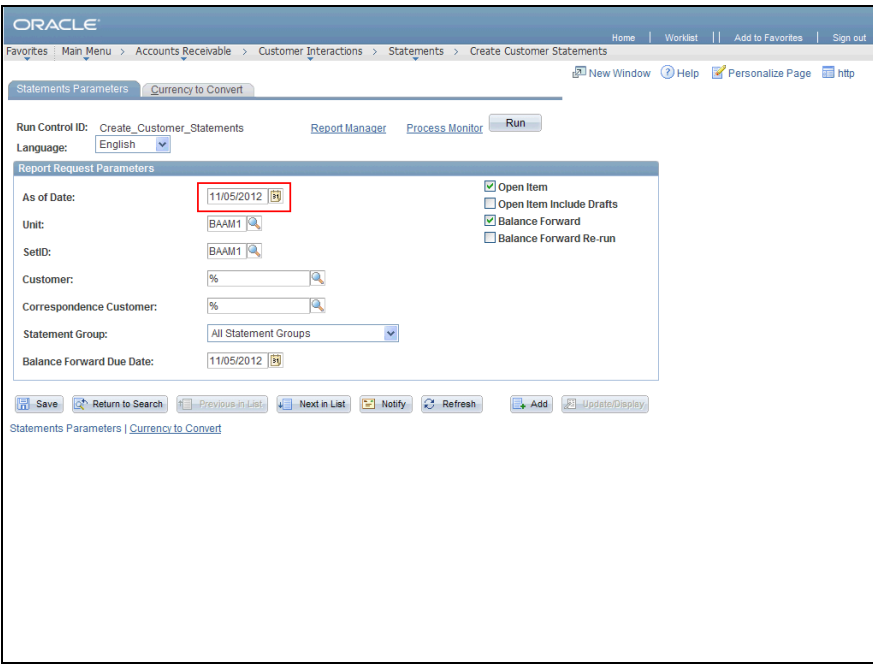

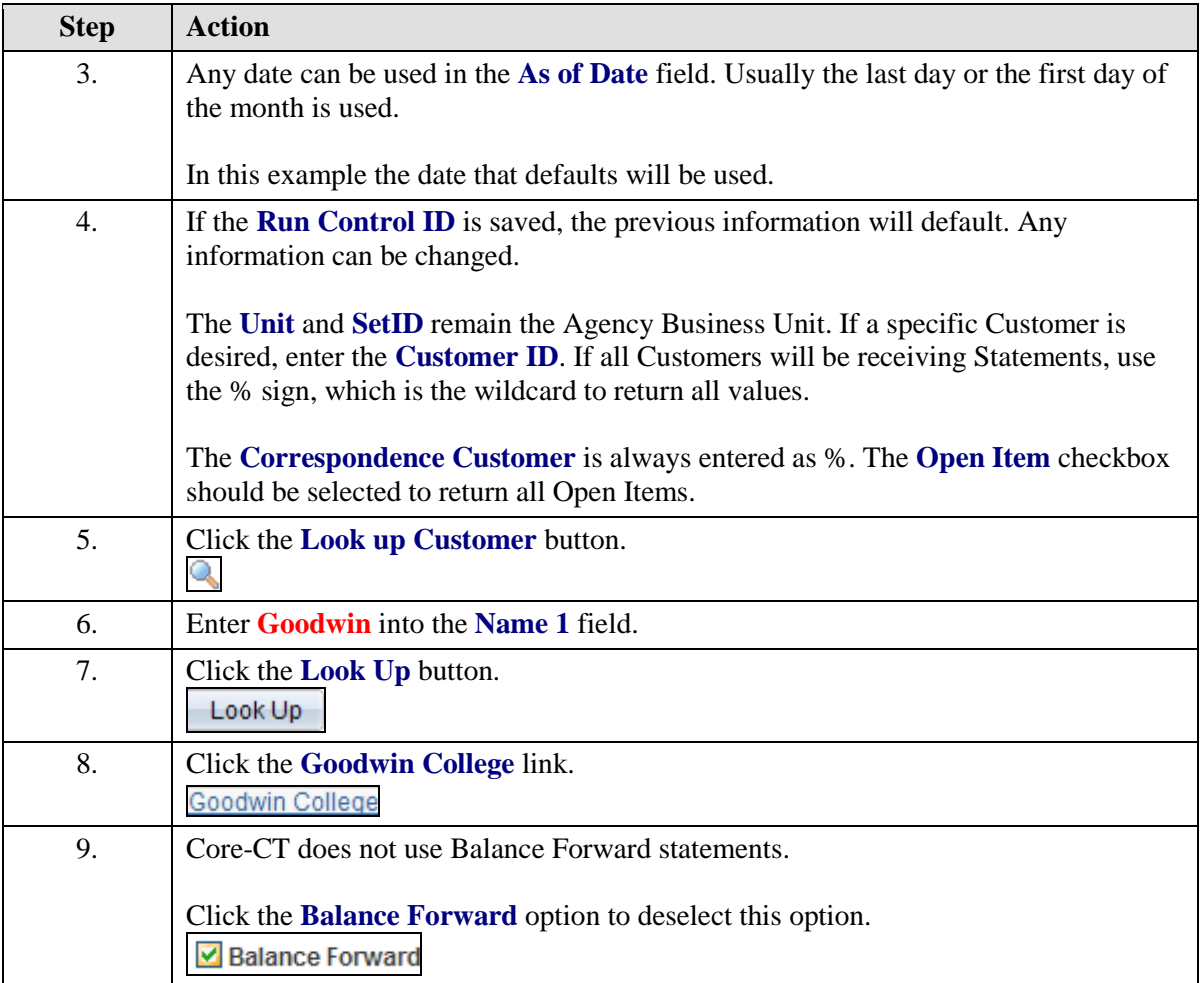

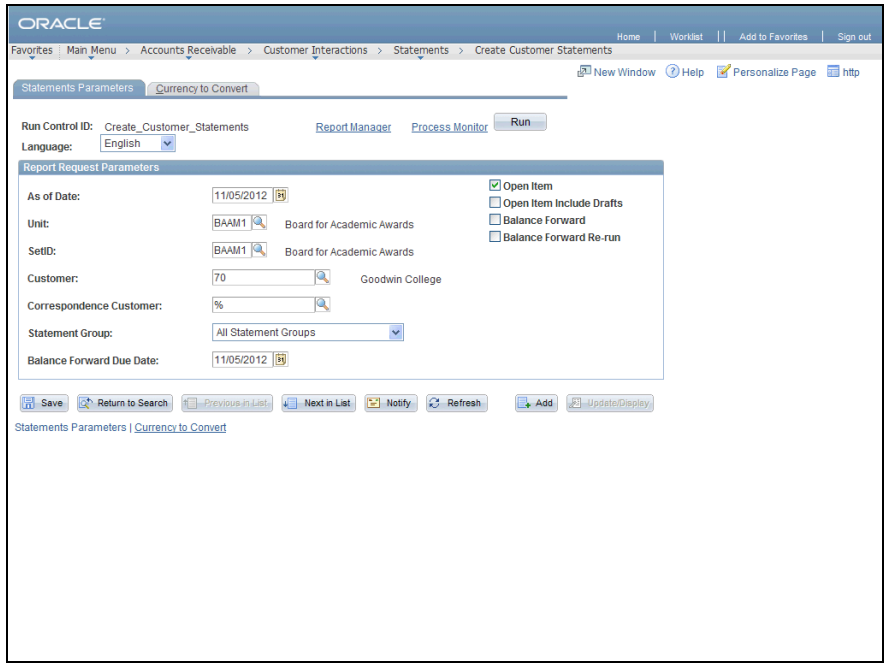

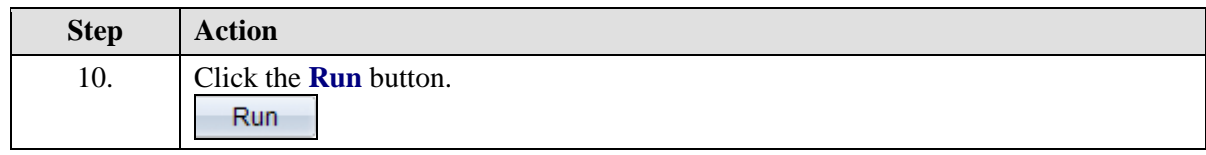

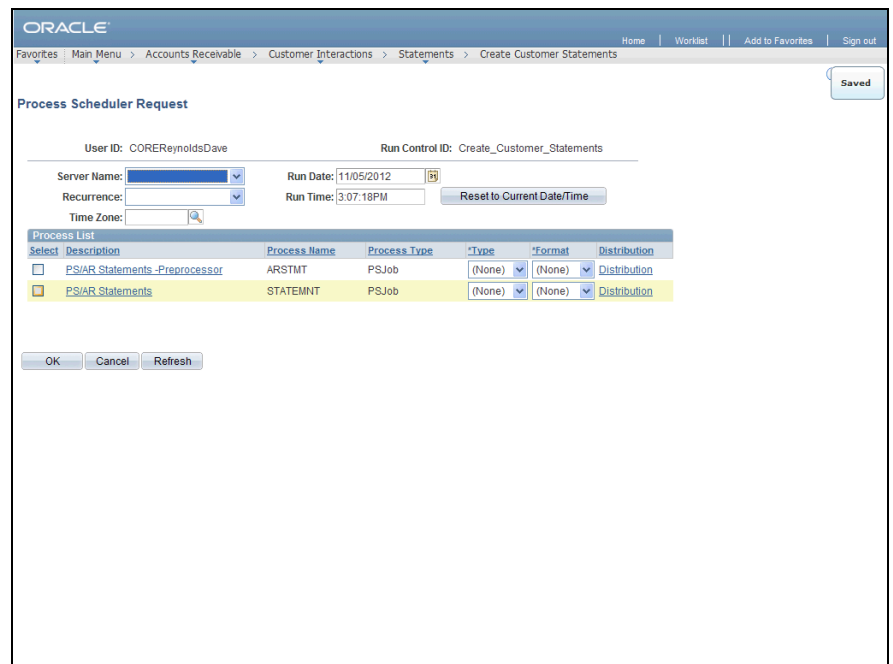

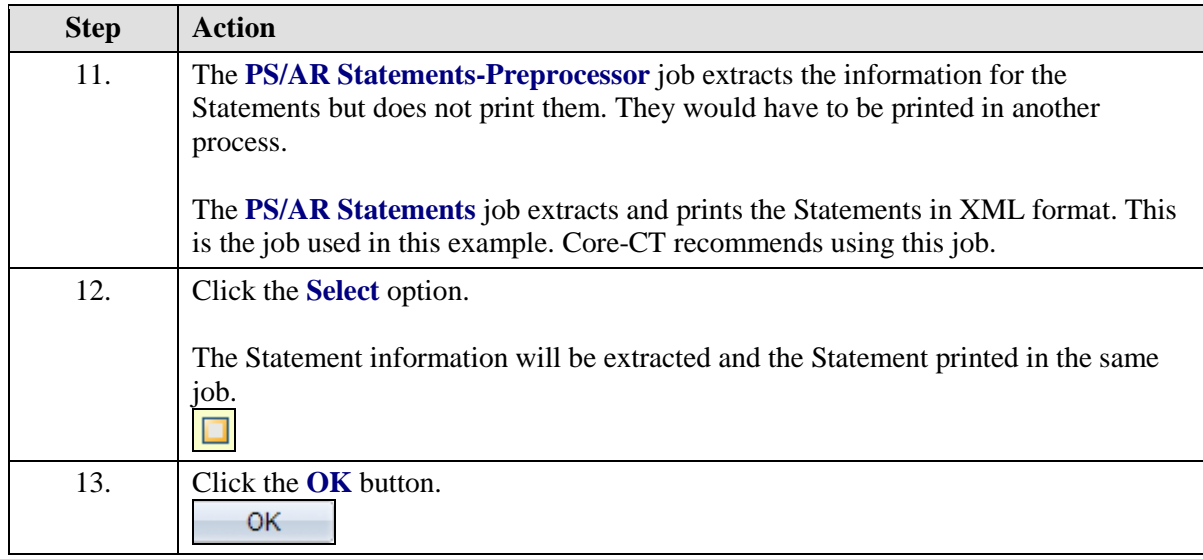

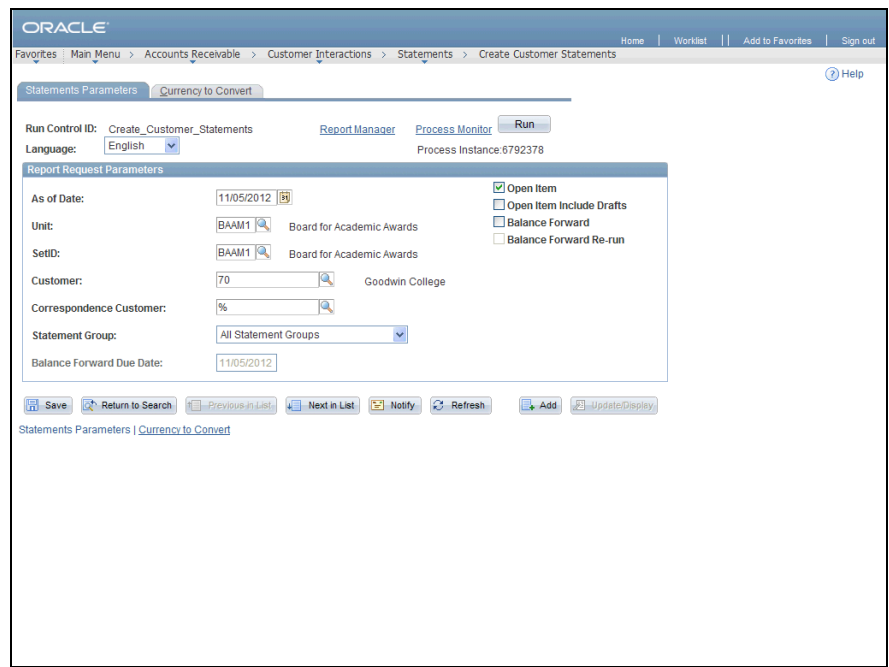

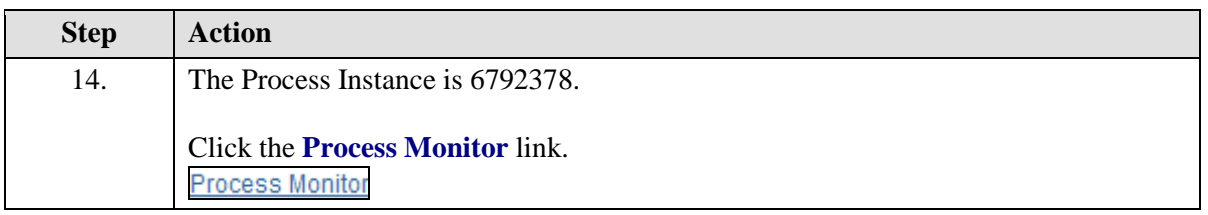

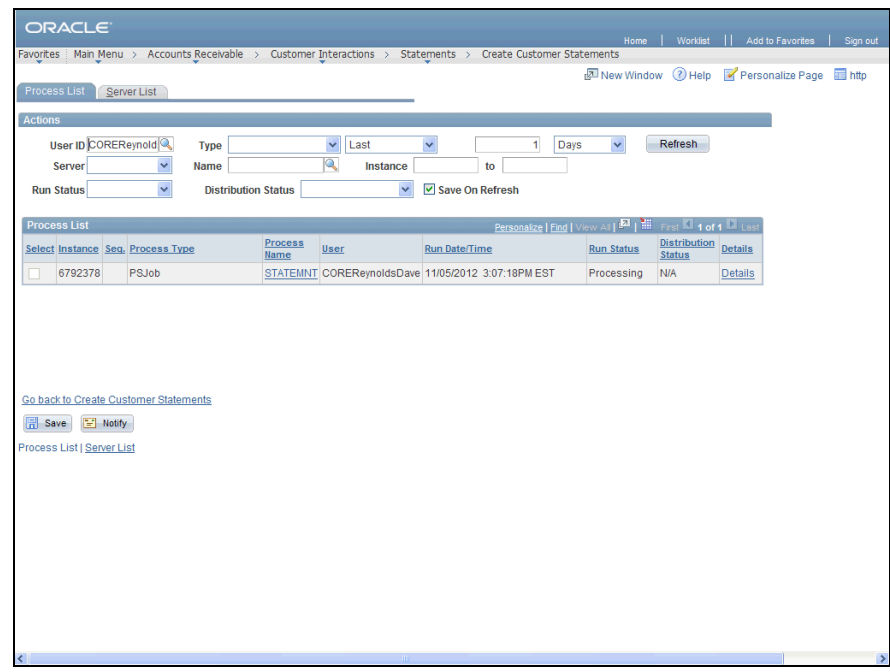

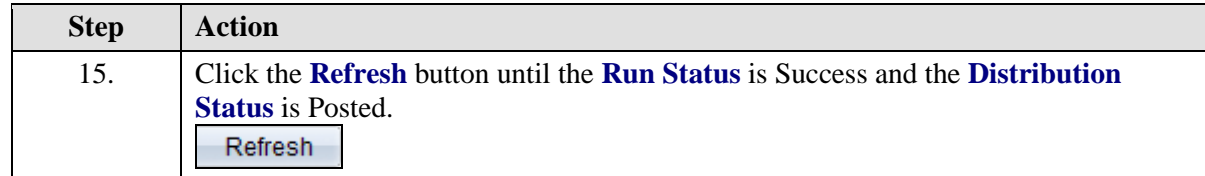

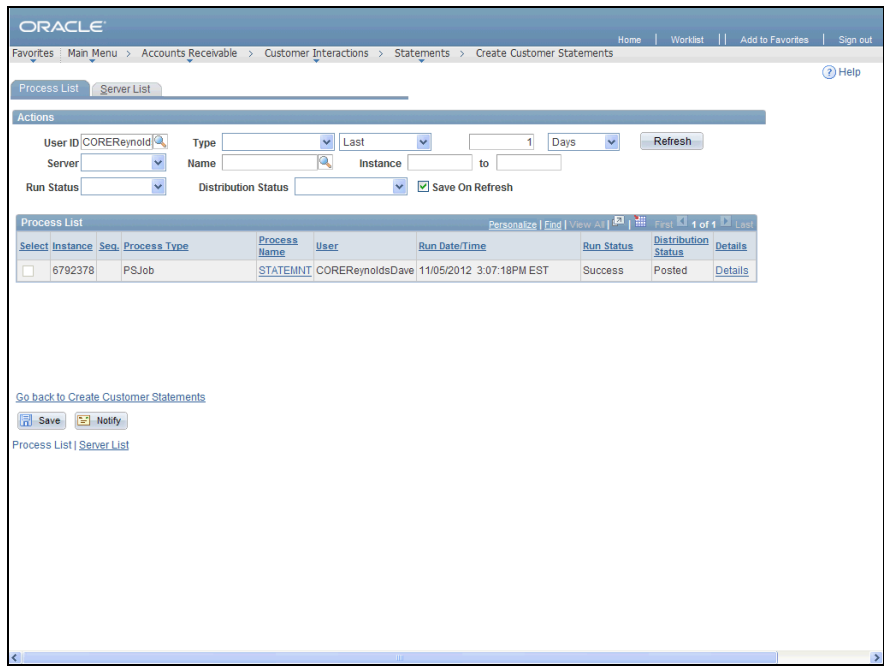

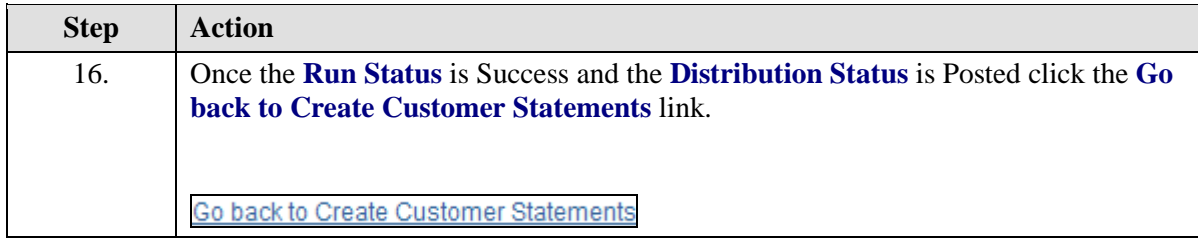

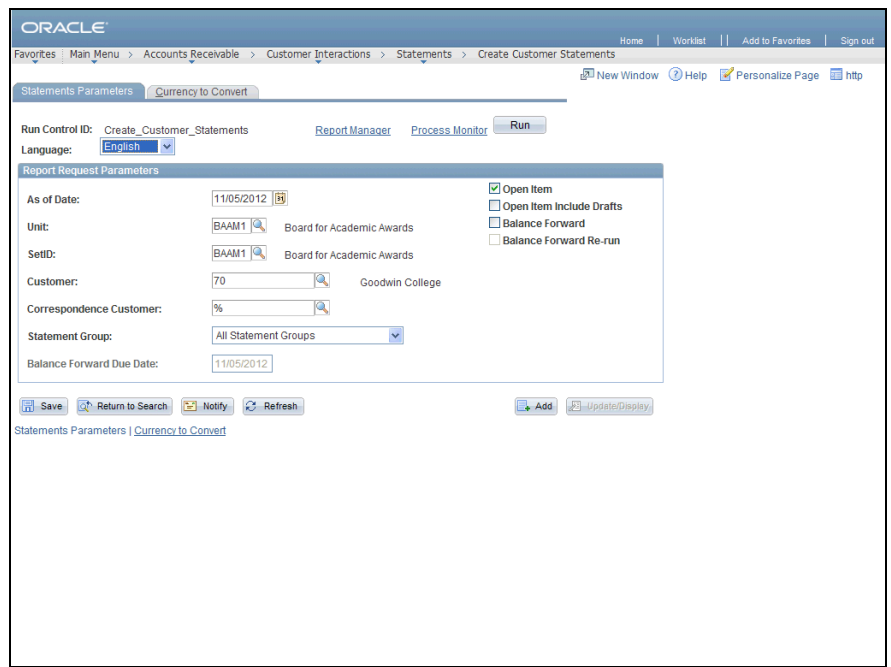

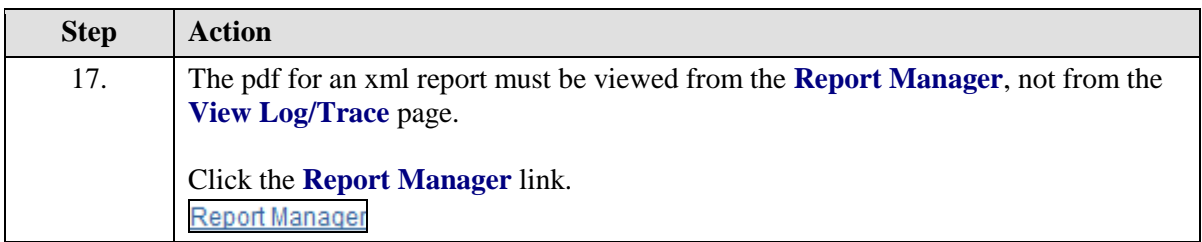

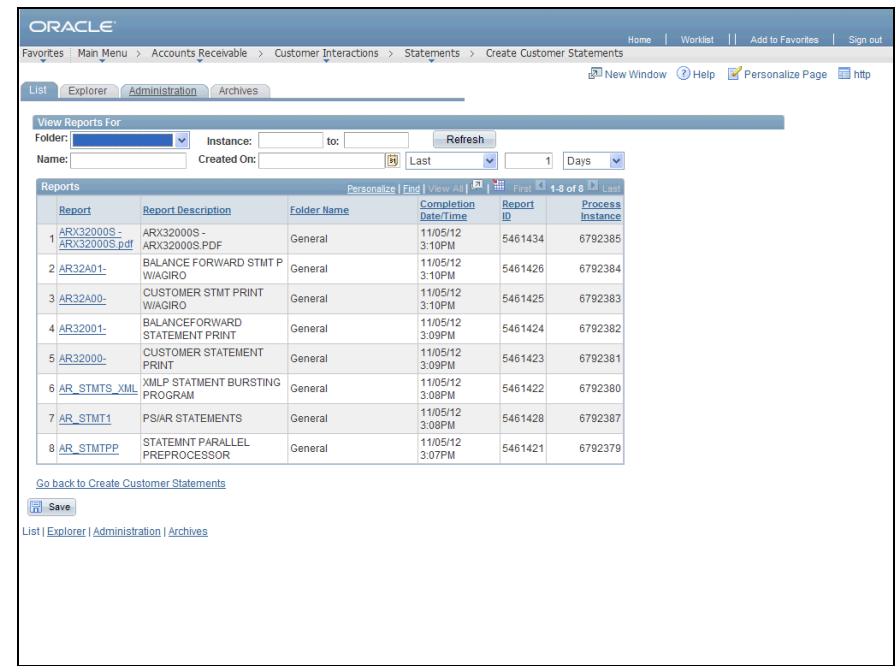

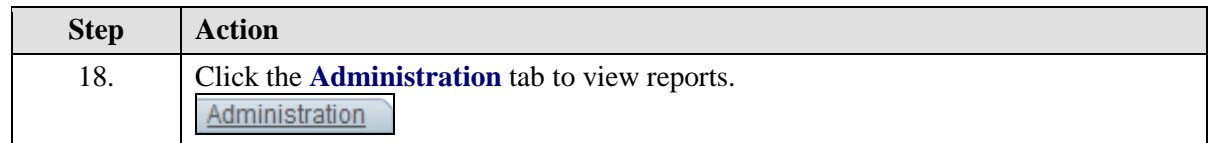

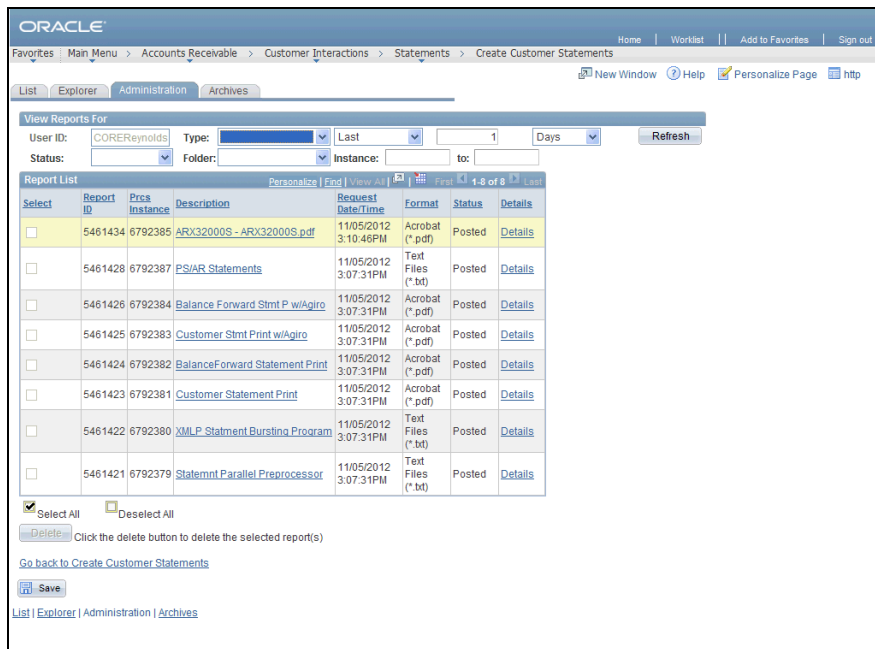

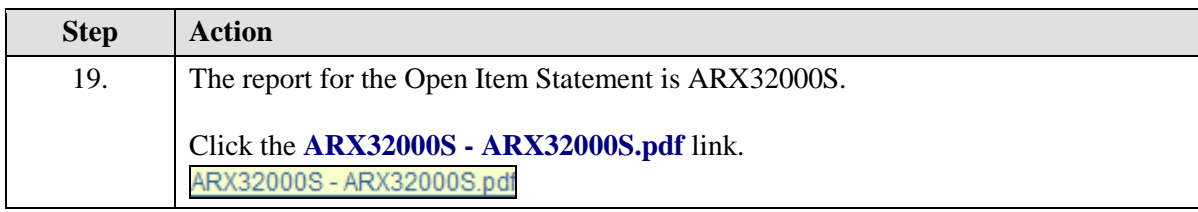

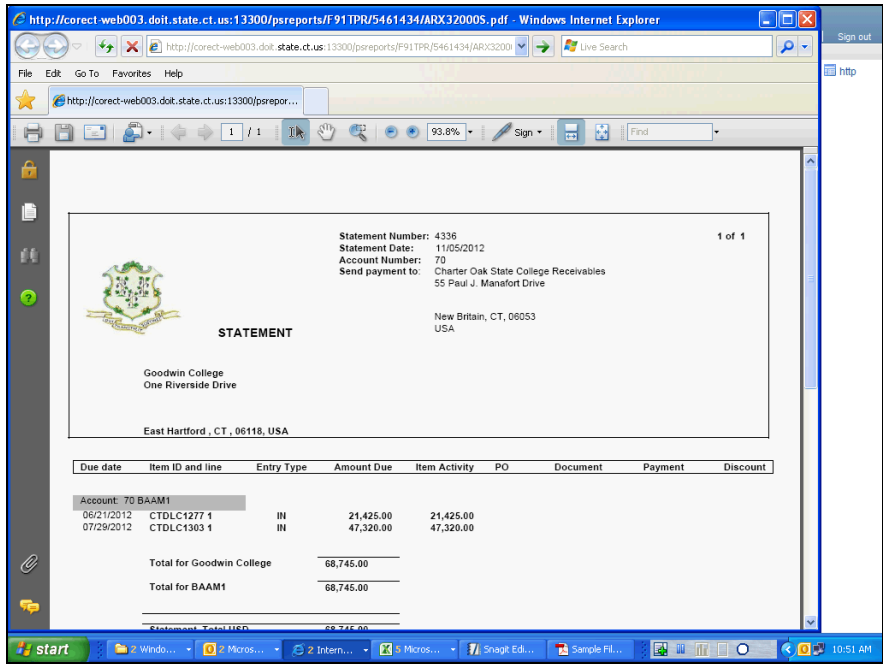

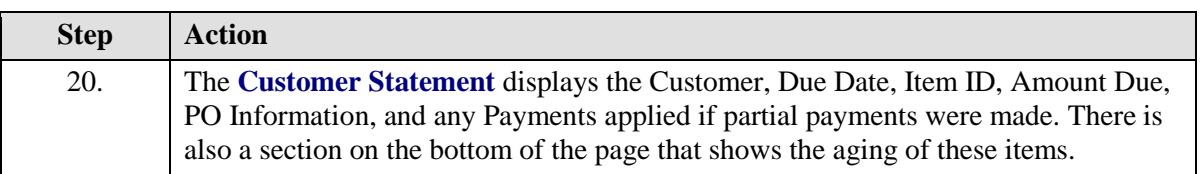

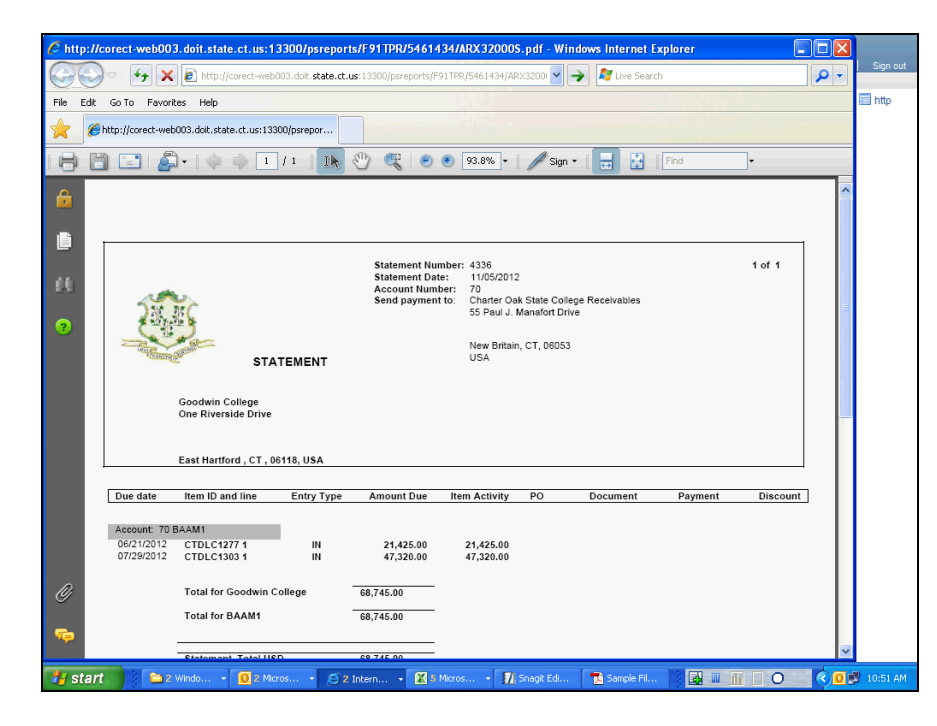

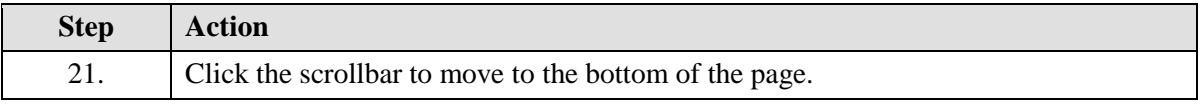

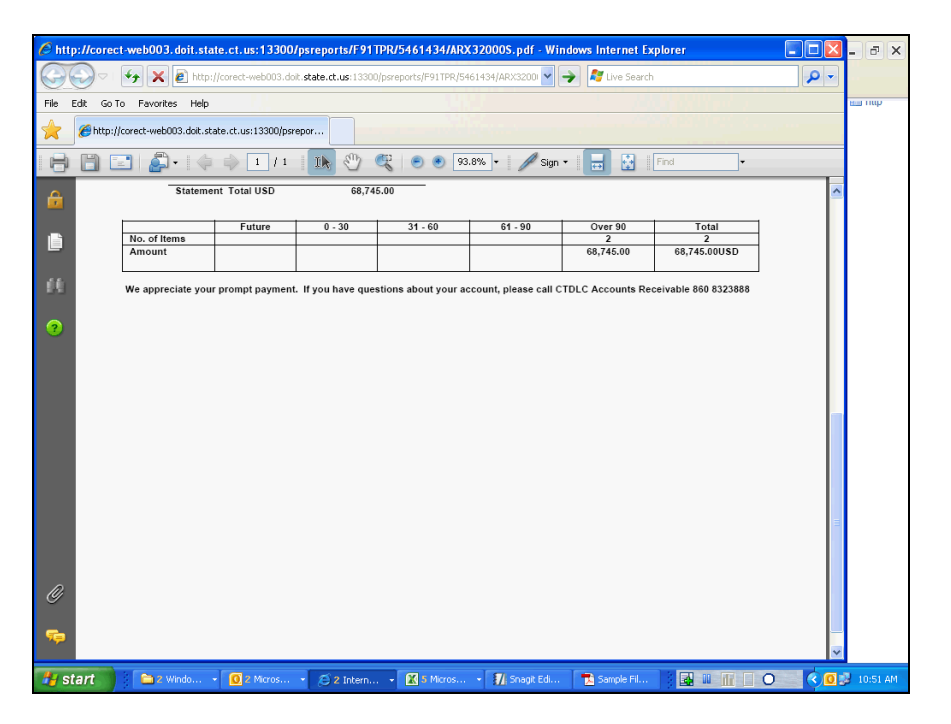

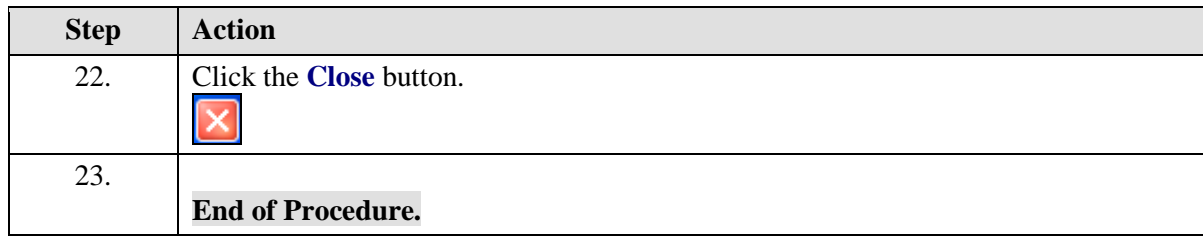